# Part 0 basic of psychtoolbox

How to use Screen to draw figures

*MATLAB for Psychologists, Chap.9, Psychtoolbox: Video*  https://webdav.tuebingen.mpg.de/u/zli/MatlabForPsyc hologist.pdf

#### **1. Opening the window**

[windowPtr, rect] = screen('OpenWindow',  $0$ ,  $[0, 255, 0]$ );

- Screen function and its subfunctions.
- 0: which monitor you want to take control.
- [0, 255, 0]: RGB triplet to specify the screen background color.
- windowPtr : the pointer to the screen you opened.
- rect: screen coordinates in pixels. [left, top, right, bottom], [0 0 1920 1080]

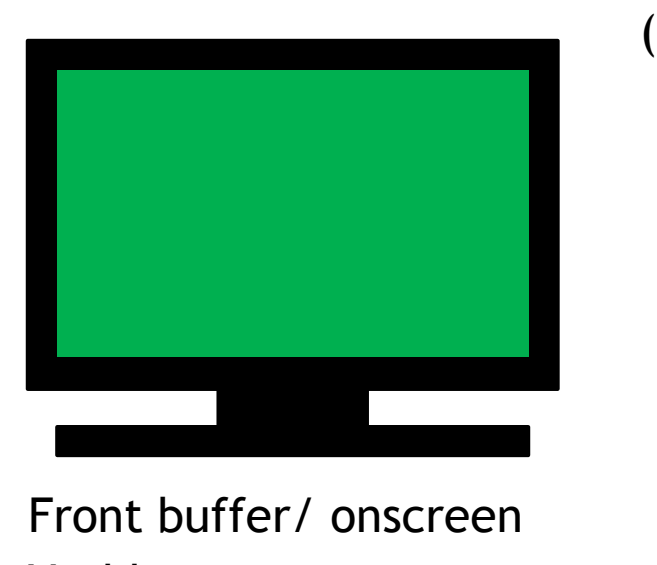

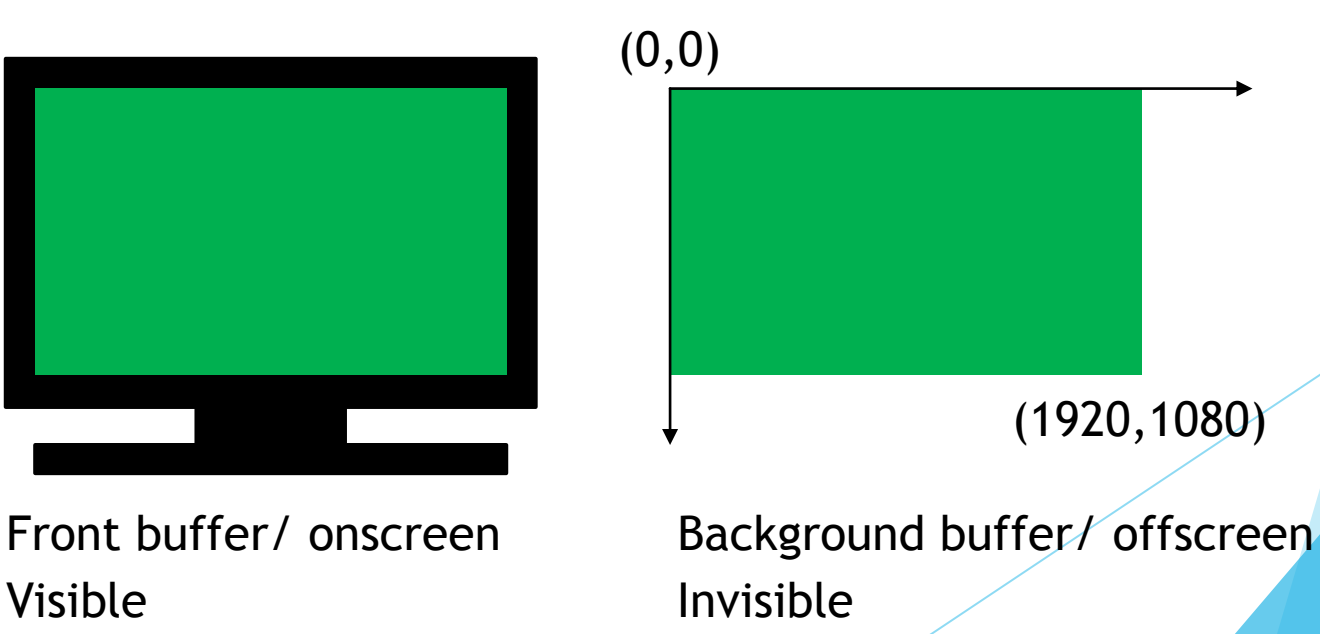

## **2. Drawing**

- The figure is automatically drawn in the background buffer
- E.g. Screen('DrawOval'); …….

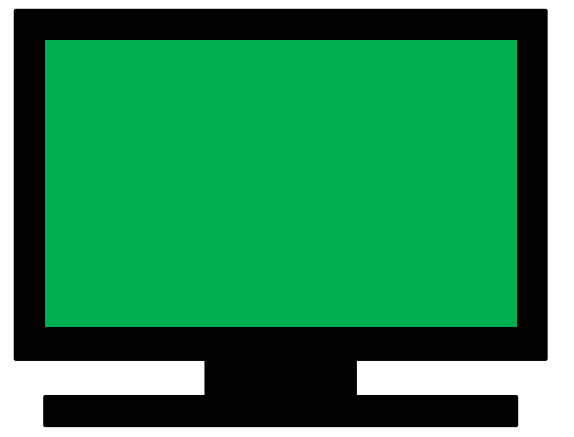

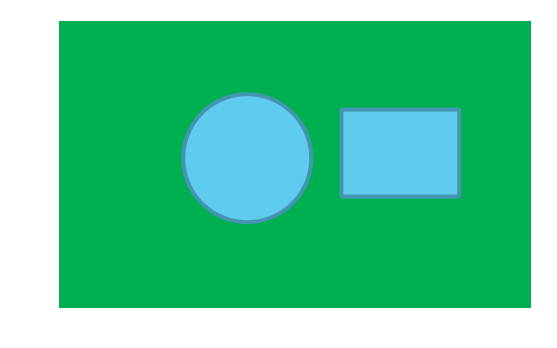

- Screen('Flip', windowPtr)
- The Flip subfunction moves the previously drawn figure from the backbuffer to the foreground so that it becomes visible on screen.
- Clear everything in background buffer.

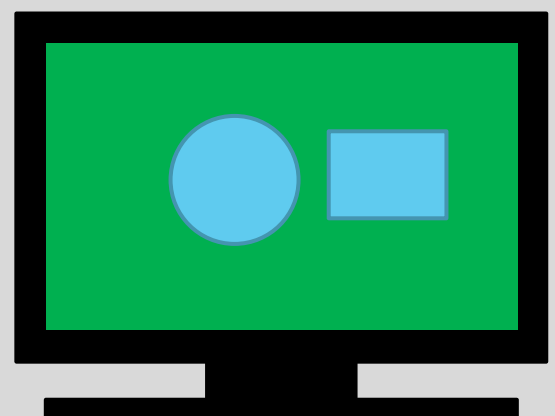

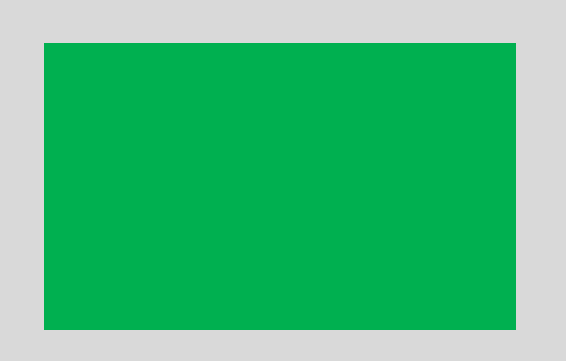

#### **3. Closing the window**

screen('CloseAll');

Release all video buffers and return screen control to OS.

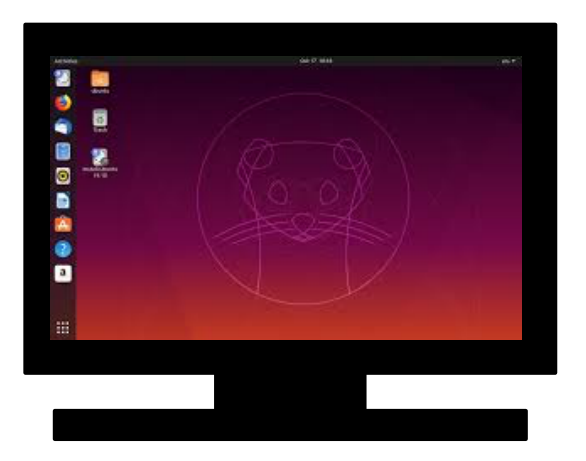

Demos this afternoon

Official demos: 'PTBpath'/PsychDemos/

<https://peterscarfe.com/ptbtutorials.html> (1) The basics (2) Drawing basic shapes and dots: single dots, square (9) 3D stimuli with stereoscopic presentation: [Square In Depth Demo](https://peterscarfe.com/squareindepthdemo.html) [Slanted Surface Demo](https://peterscarfe.com/slantedsurfacedemo.html)

Modification:

e.g. replace all dots with squares; replace only one specified dot with squares; reverse the depth;

## Part I Stimulus and conditions

Eye-of-origin singleton project Zhaoping Li's department, MPI Jinyou Zou

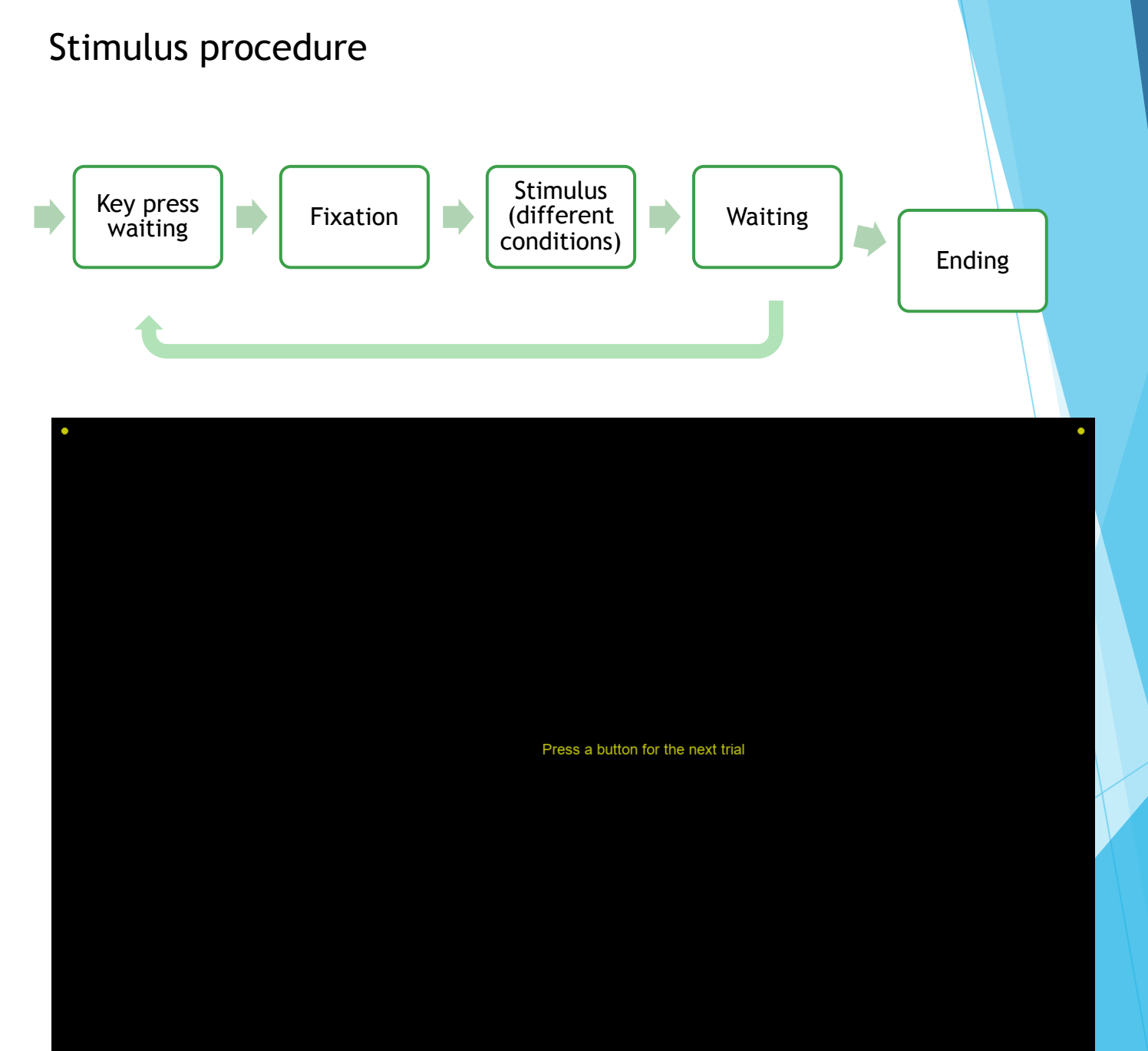

## 1. Wait for key press to start next trial

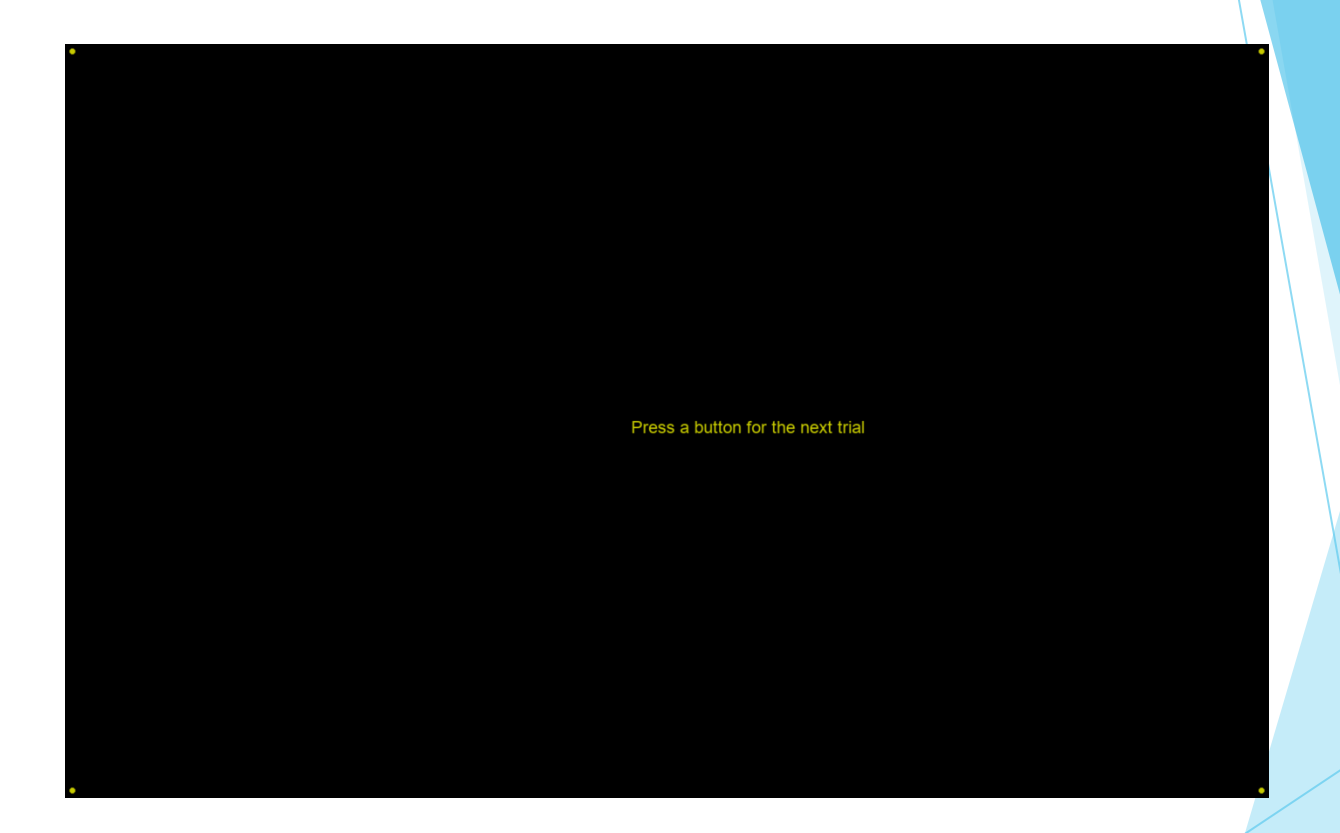

## 2. Show fixation for 1200 ms

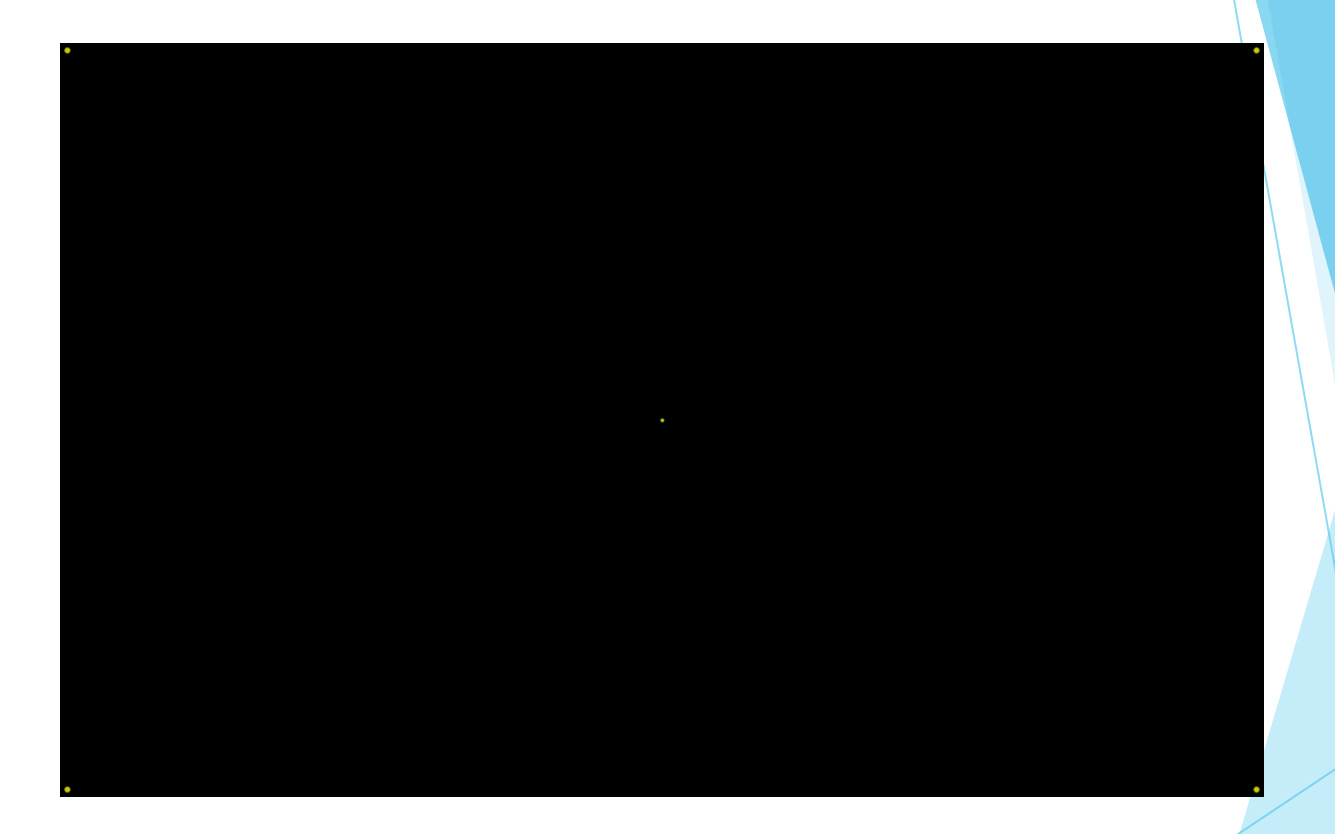

#### 3. Show stimulus until subject's responses (key press)

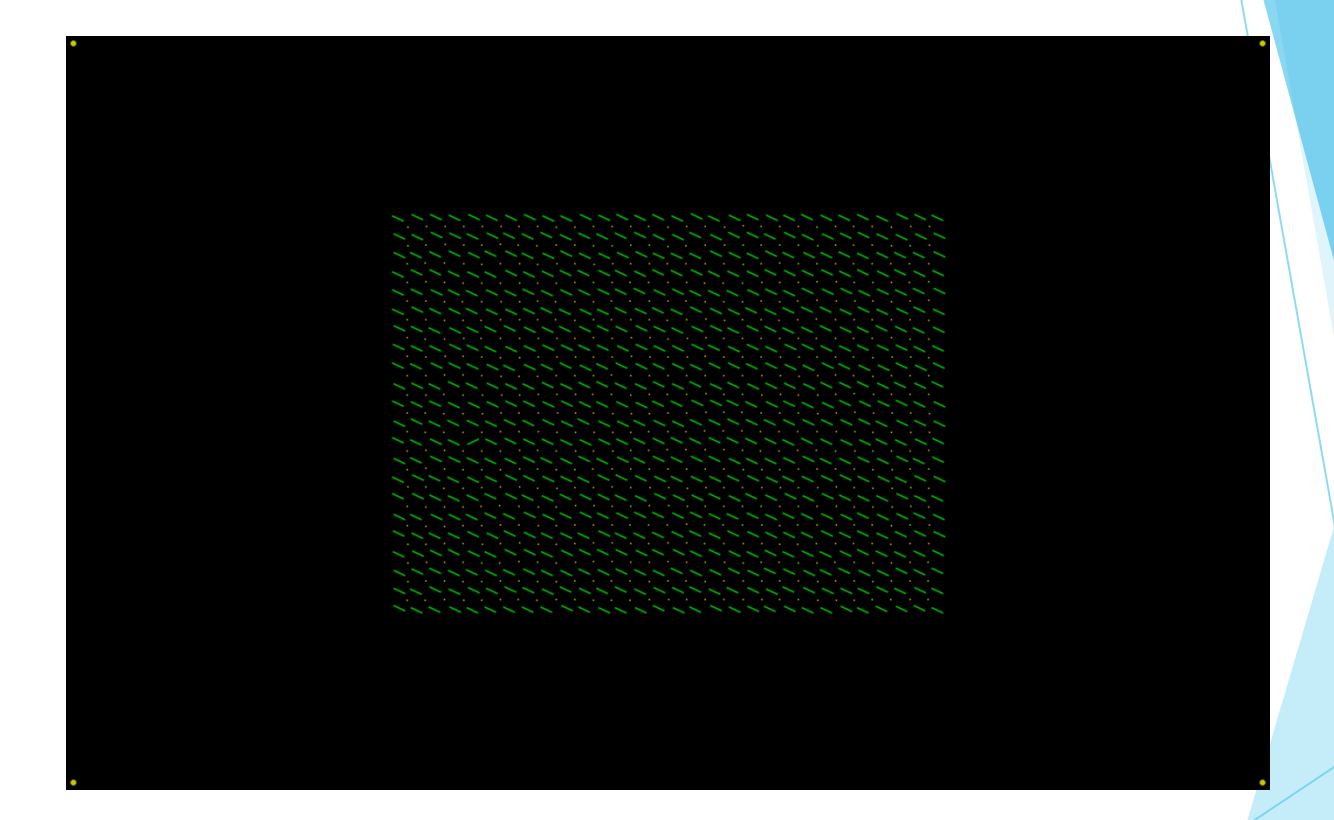

(record which condition this trial is, which key is pressed, and how long the reaction time is.)

#### 4. Wait for 700 ms

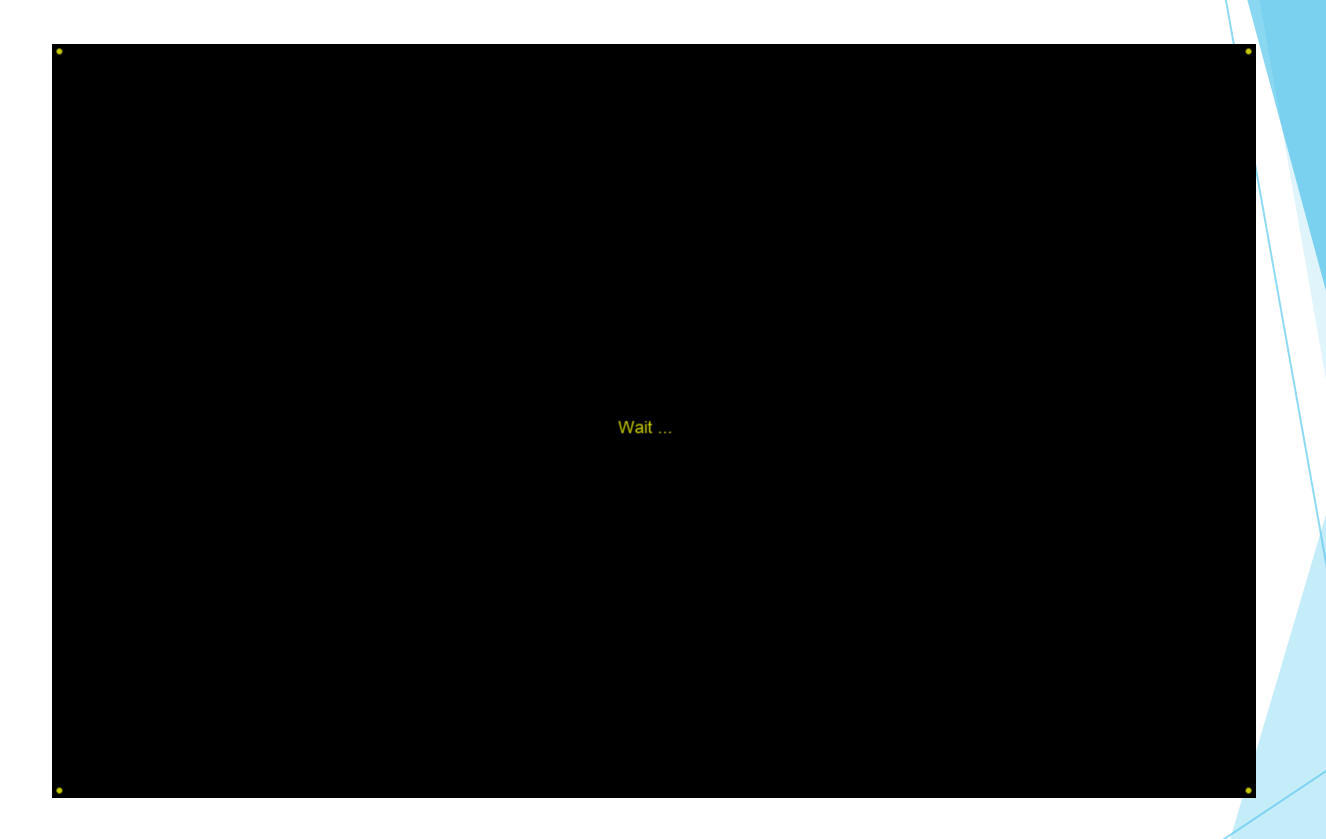

5. Repeat 1-4 for #trials

## 6. Exit program until key press

Trials completed --- Thank you very much!!<br>please tell the experimenter your comments/observations

## Stimulus conditions

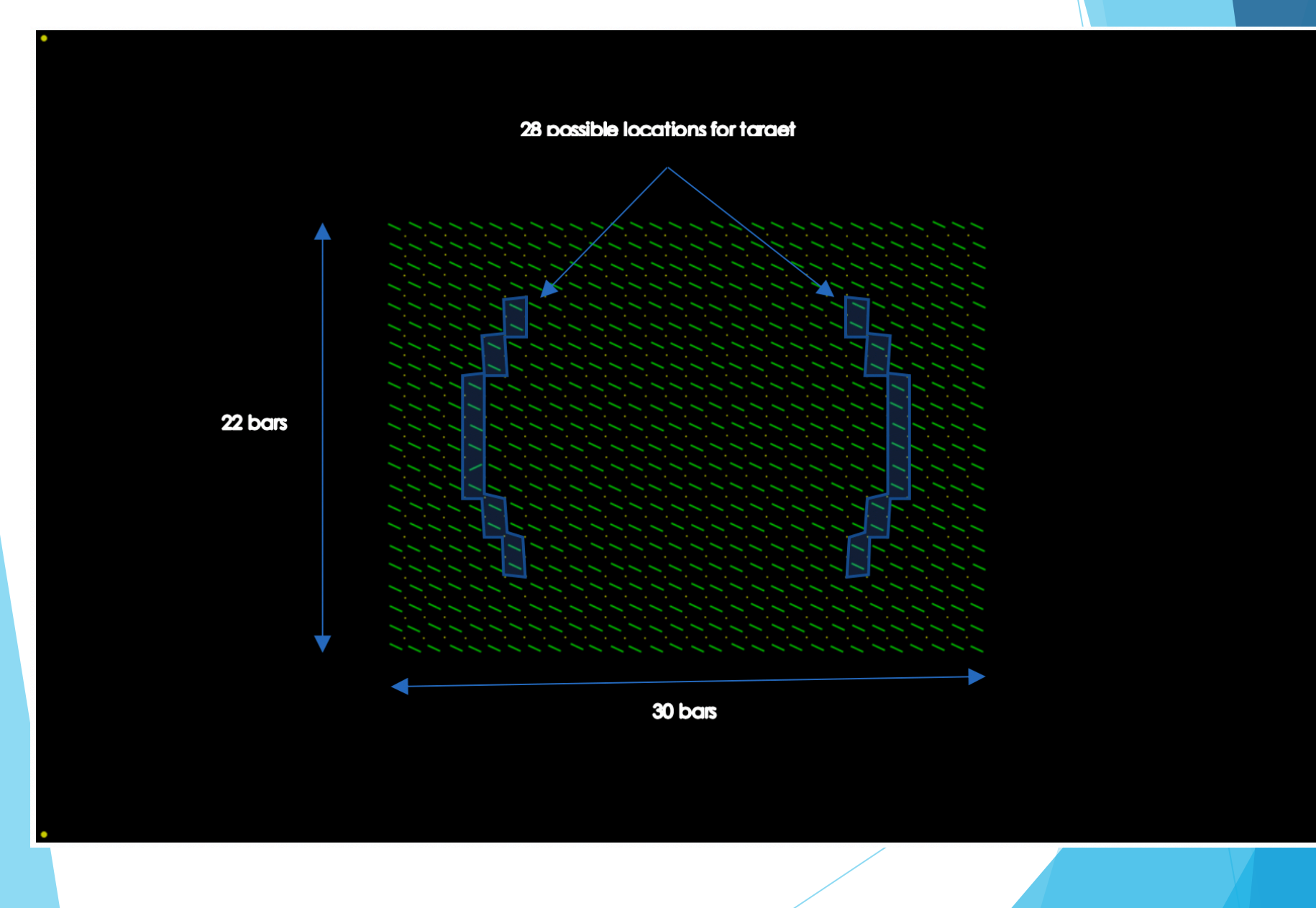

Conditions in this session:

1) M: All bars are presented in the same eye only (either left or right eye).

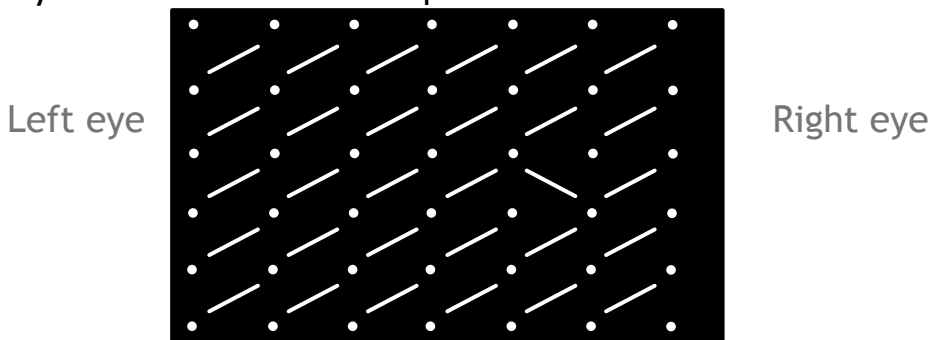

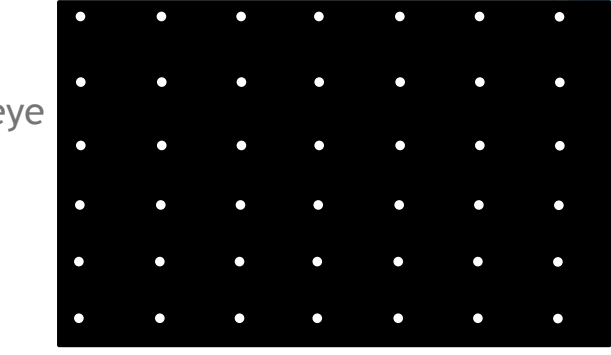

2) B: All bars are presented identically to both eyes.

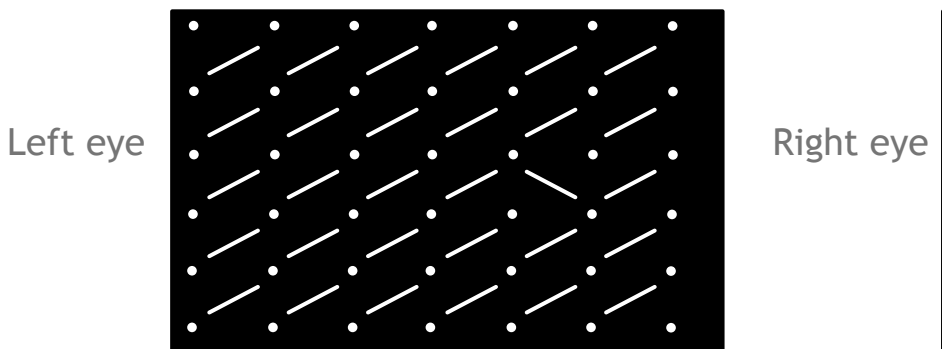

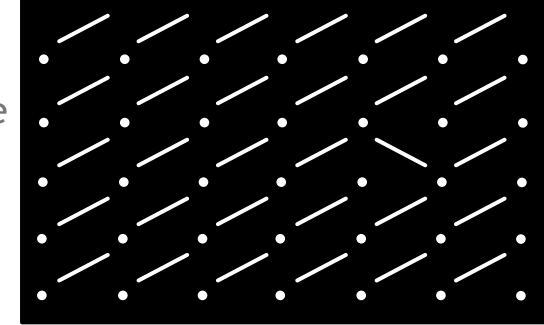

3) DC: Target is both orientation and ocular singleton

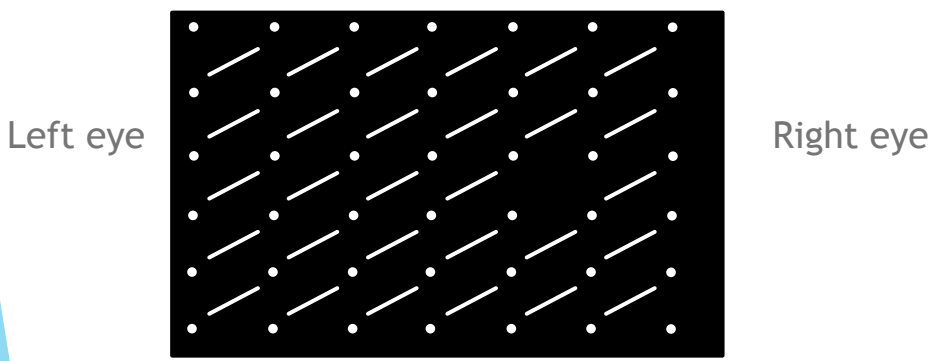

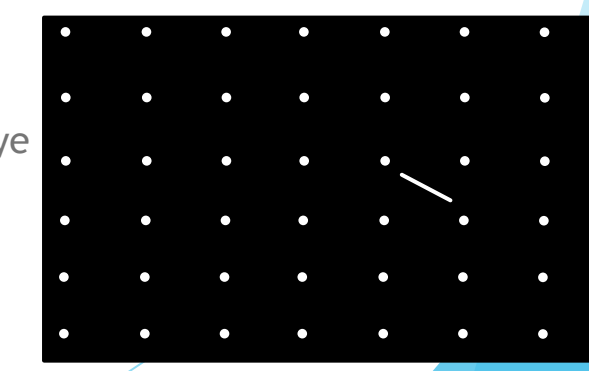

How to start

- 1) Learn from demos (structures and functions).
- 2) Start from one demo script.
- 3) Useful functions.
	- -Show help of a certain function xxxx: "help xxxx" or "doc xxxx"
	- -Type Screen('xxxx?') to show help for Screen sub-function xxxx